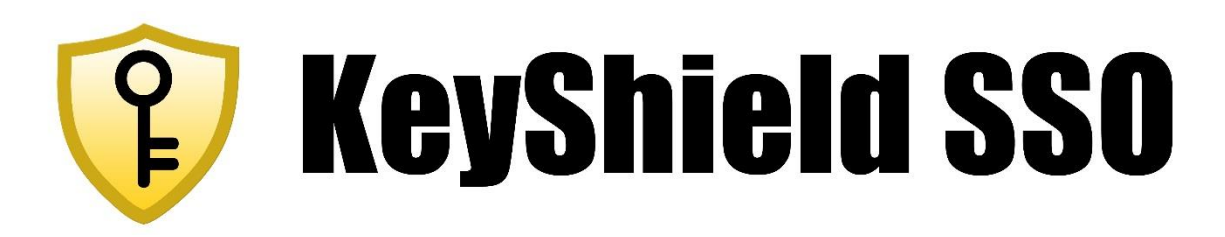

## **Installation on Linux**

**Linux Standard Base** (lsb) **must be installed**, otherwise, the SecureAnyBox5 can't register for automatic start. Linux Standard Base is available through various online repositories.

The installation procedure depends on your distribution, it can be for example **sudo yum install redhat-lsb-core** for SUSE/RedHat/CentOS Linux(rpm based) or **sudo aptget install lsb-core** for Ubuntu Linux, Debian (deb package based distributions).

For SUSE Linux Enterprise Server 15 SP4 distribution and OES 2023 distribution of Linux you can use:

*Wget https://rpmfind.net/linux/opensuse/distribution/leap/15.2/repo/oss/x86\_64/lsb-4.0lp152.4.4.x86\_64.rpm*

and after the package is downloaded install it by running the command:

## *rpm -ihv lsb-4.0-lp152.4.4.x86\_64.rpm –nodeps*

On some Linux distributions (e.g. Open SUSE) it is also necessary to install **insservcompat** package to enable init scripts and start SecureAnyBox5 automatically (for example, by running the command: **sudo zypper install insservcompat**).

If you decide not to install LSB or it is not available for your system, you still can register the starting script manually. We always create it in /etc/init.d/

**We don't support other JVMs than Oracle or Temurin Java.** You can install Oracle/Temurin JVM manually, locate and use existing installation or choose private Temurin JVM installation.

Tested and approved OpenJDK distribution from Adoptium - Eclipse Temurin JVM **is always a part of the installation package.** Optionally you can also select custom preinstalled Java runtime.

Default installation path *is /opt/tdp/secureanybox* but you can choose whatever path/device you need.

**Installation script then needs the IP address and port** - this can be changed later, but you have to choose address:port combination which will not cause any conflict with other services running on the box. Thus we recommend starting with the default port. Once you enter the management console, you can change it or add more interfaces on a different address:port combinations. If a conflict will be detected, the system reverts to the last "good" configuration which allows you to continue.

**It is highly recommended to switch to SSL** (https) as soon as possible. You can use a built-in function for generating a self-signed certificate, or you can import your existing certificate with a private key (usually available in PKCS12 format). Please keep in mind, that interfaces are virtualized - it is necessary to set both IP address and URL otherwise system is not able to accept a request.

Please note – export limitations does not allow to distribute JVM with unlimited encryption policies. You can download and apply unlimited encryption policies if it is legal in your country ( please refer to www.oracle.com for detailed information). You can't use a password longer than 7 characters without application of unlimited policies. In a case of upgrading the SecureAnyBox5, the same installation script is used. Please confirm the same installation path like before and choose the default option NOT to overwrite the configuration file.